## **GUIDE D' ACCES AU PORTAIL**

A la première Connexion : Adresse du portail : [https://familles-lachapellesurerdre.ciril.net](https://familles-lachapellesurerdre.ciril.net/)

Munissez vous du courrier qui vous a été envoyé et passez à la rubrique Inscrivez-vous

Inscrivez-vous Vous souhaitez bénéficier des services personnalisés de votre collectivité, cliquez ici.

Renseignez votre adresse mail, le nom d'utilisateur (fourni dans le courrier), un mot de passe (sur 6 caractères minimum), et cliquez sur enregistrer

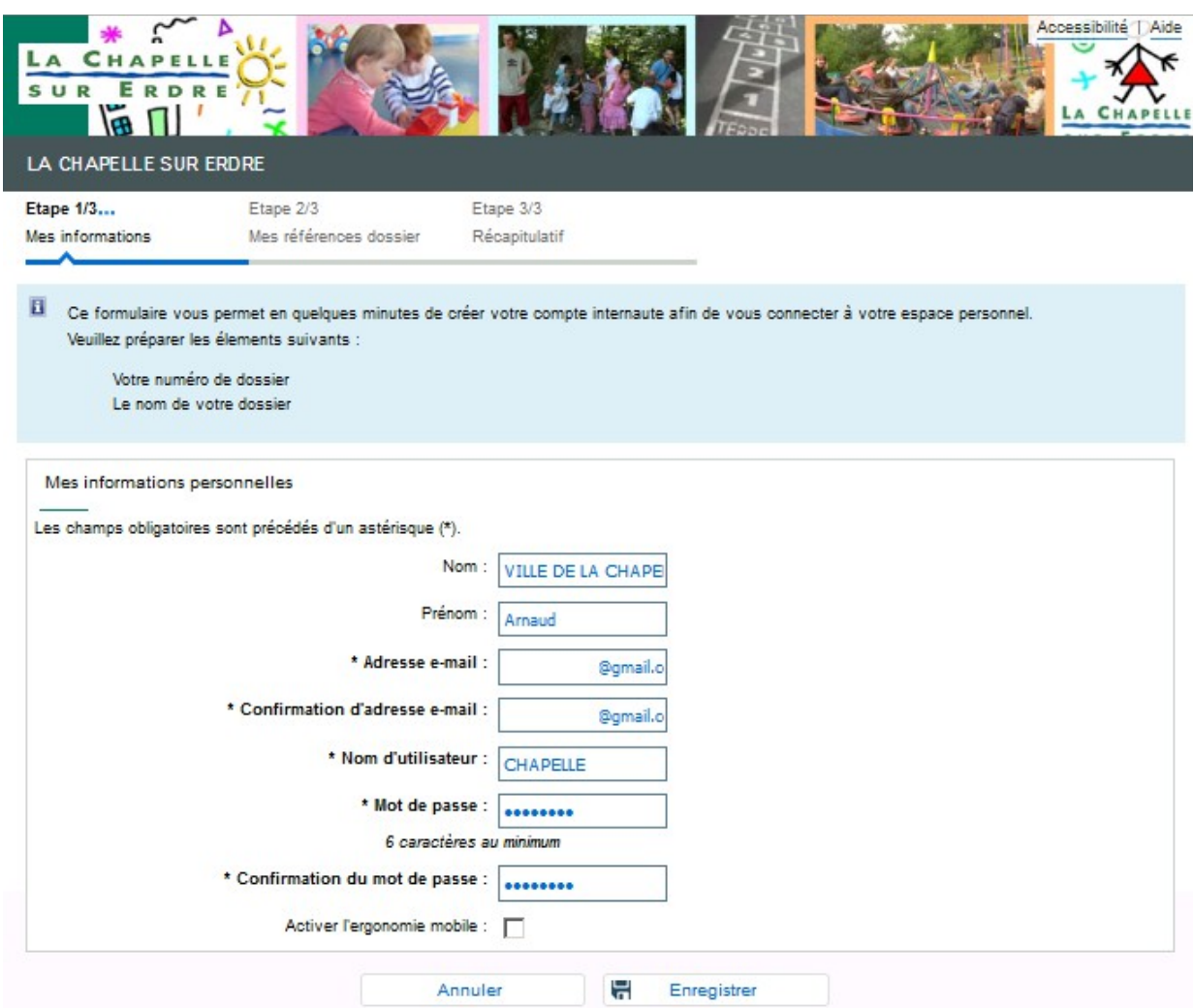

Puis renseignez les identifiants de connexion spécifiés dans le courrier (nom et numéro de dossier) et votre adresse mail. Cliquez sur enregistrer

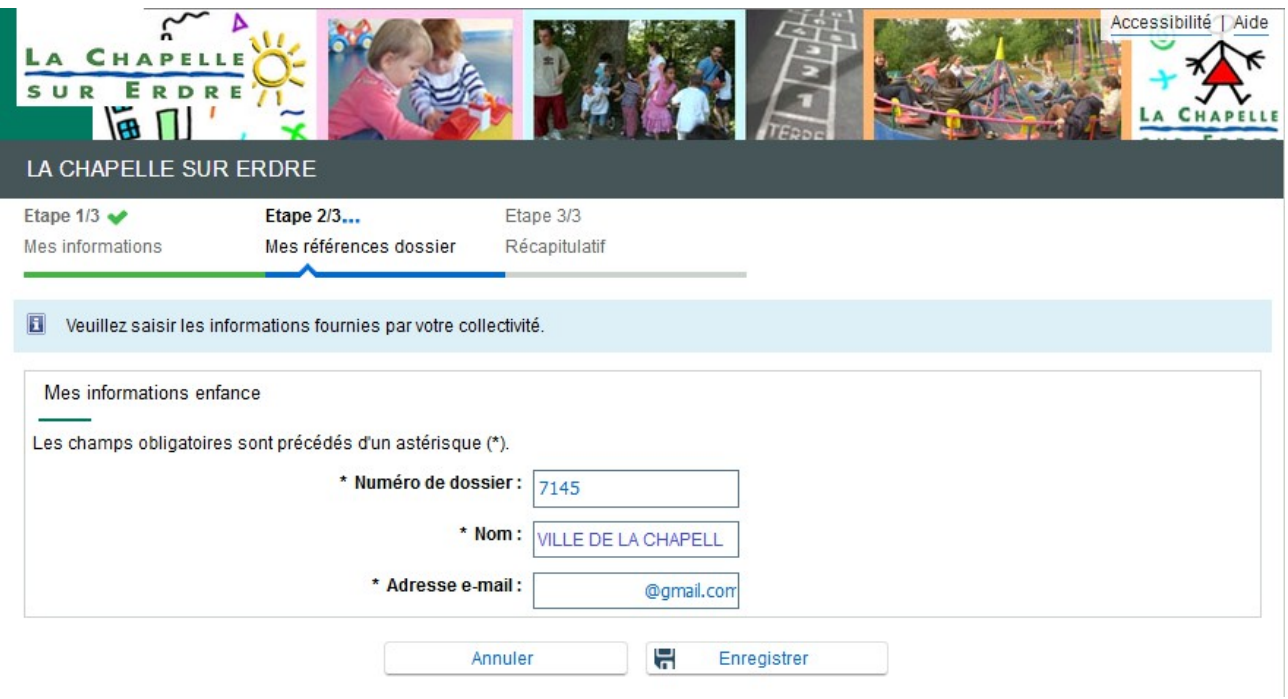

Un récapitulatif des informations saisies vous est proposé. Vous avez la possibilité de modifier vos informations ou de valider le formulaire.

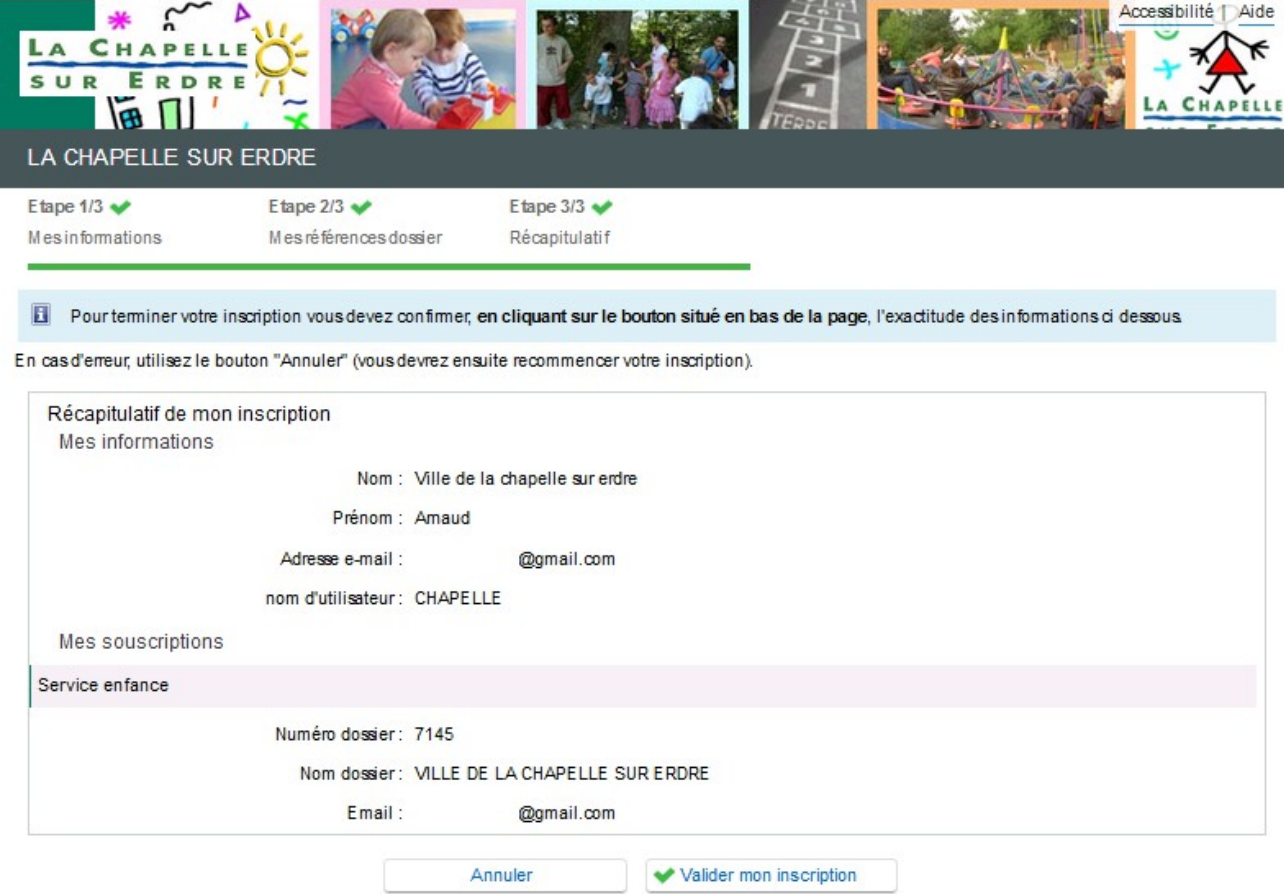

Suite à cette démarche vous recevrez un mail d'activation. Cliquer sur le lien pour activer votre compte sous 24h (pensez à vérifier vos spam).

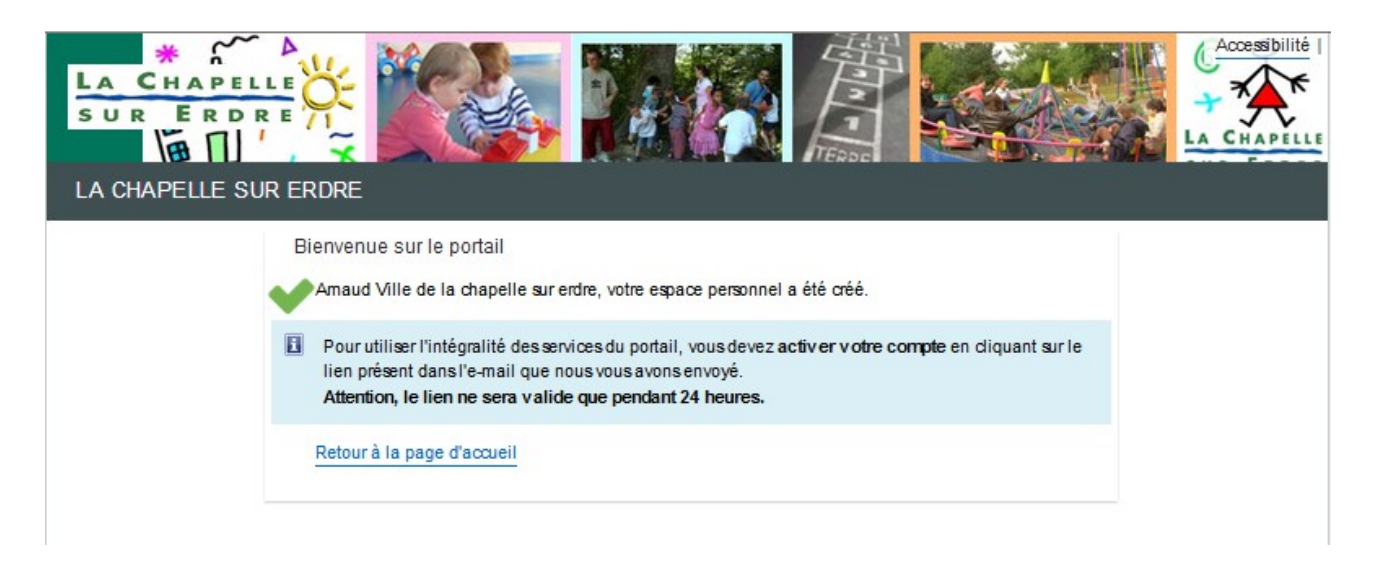